# **Creating Predefined Labels or Filters**

Requires

TARGETED SEARCH

# Creating Predefined Labels or Filters

# **Prompt**

Establishing chosen words for labeling and filtering content.

### Outcome

Although Confluence allows users to add and use labels in a free-form manner, in many cases it is better to create labels ahead of time so that content can be labeled from a predefined set of terms, thereby decreasing the chances of content being labeled incorrectly or inconsistently. These predefined labels, or filters, can also be used to narrow search results.

Adding a new filter to your site's taxonomy is simply a matter of placing it in a filter group.

### **Steps**

#### Decide where the filter/predefined label belongs in your site's taxonomy

Navigate to the Targeted Search Filters page to view all existing filter groups. Is there already a filter group for this new filter? If not, you may need to create a new filter group.

#### Add the filter to the appropriate filter group

Click the gear icon that corresponds with your chosen filter group and select "Add Filter". You will be prompted to enter a human-friendly name for this filter (e.g., Human Resources) as well as the actual label string (e.g., human\_resources).

#### Add a nested filter group

You can create filter groups within filter groups (called "subcategories"). Subcategories are always created under a filter. If you haven't done so, create a filter first, then click the gear icon — next to this filter. Select "Add subcategory". You will be prompted to enter a human-friendly name and an optional prefix. The prefix is added to each of the filters within this subcategory.

#### Note

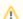

Confluence's search engine breaks apart text strings that are separated by hyphens.

Labels such as *part-time* or *world-class* are automatically separated into *part, time, world*, and *class*, which can make search results from queries with hyphenated terms less relevant. For this reason, **we advise against using hyphens in labels** and recommend using underscores (\_) instead (e.g., *part\_time, world\_class*).

The corresponding human-friendly name for any filter can include hyphens, spaces, and uppercase letters (e.g., Part-Time, World Class).

# Tip

# Warning

### Info

## Related

- Editing or Deleting Filters
- Editing or Deleting Filter Groups
- Creating Filter Groups